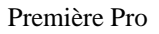

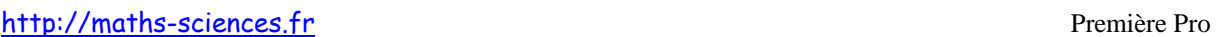

## UTILISATION DE LA CALCULATRICE TI – 82/83 AVEC LES FONCTIONS DU SECOND DEGRÉ

 $\sim$ 

## **Exemple**

On étudie la fonction  $f: x \rightarrow -x^2 + 5x + 3$  définie sur l'intervalle [-3 ; 7].

## **Utilisation de la calculatrice**

**Rentrer** l'expression de la fonction *f*.

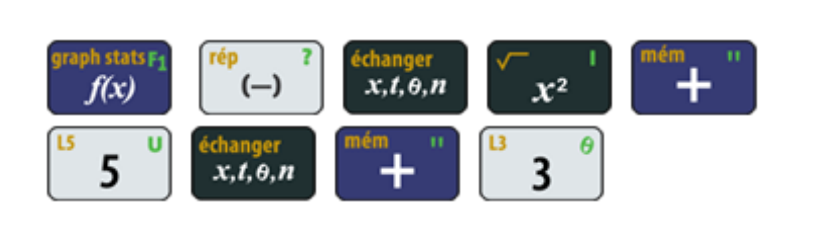

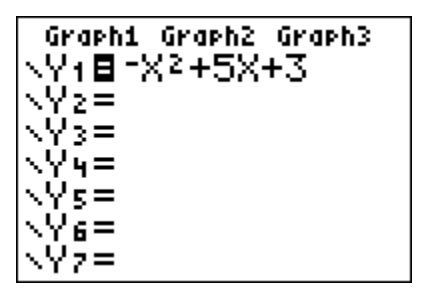

**Régler** les paramètres du tableau (le début du tableau et l'écart entre deux valeurs de *x*). On pourra afficher le tableau (touches « seconde » puis « graph »).

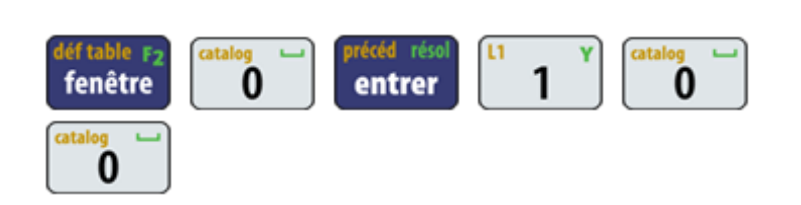

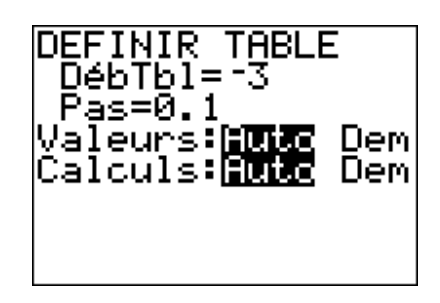

**Régler** les paramètres de la fenêtre.

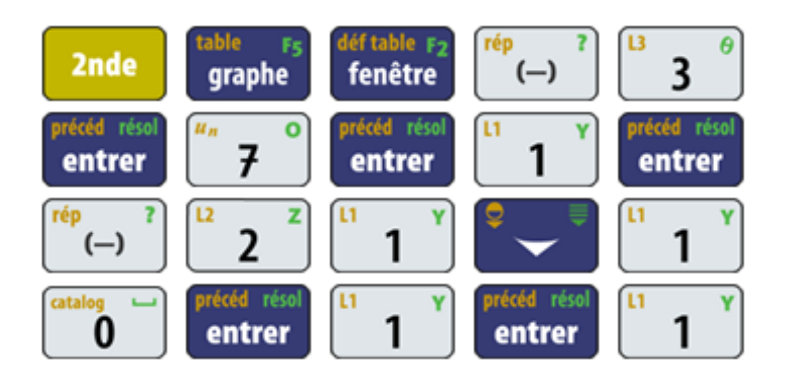

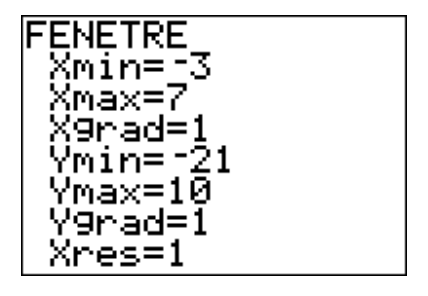

**Afficher** la représentation graphique.

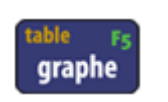

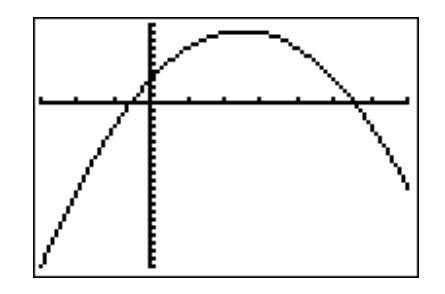

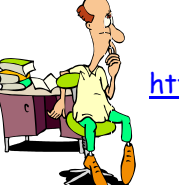

http://maths-sciences.fr Première Pro

On peut lire les coordonnées du sommet de la parabole.

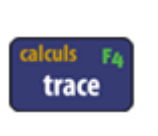

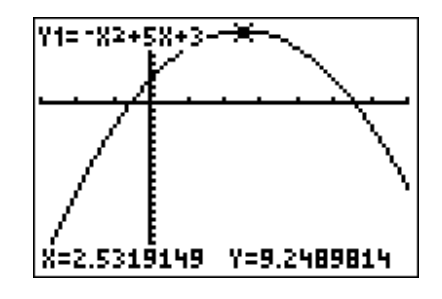

On peut afficher précisément les coordonnées du sommet de la parabole. La calculatrice demande de rentrer la borne inférieurs de l'intervalle.

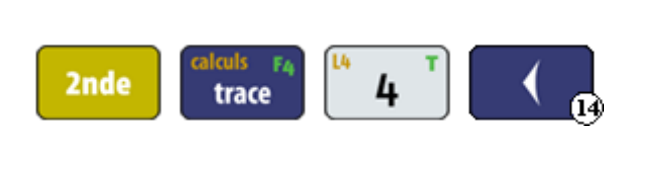

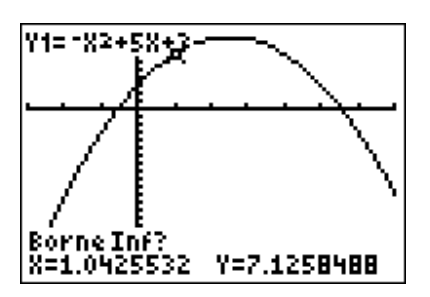

La calculatrice demande de rentrer la borne supérieure de l'intervalle puis la valeur initiale (**confirmer** par entrer)

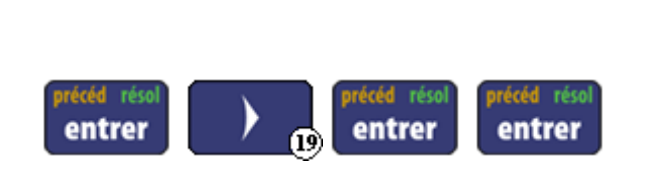

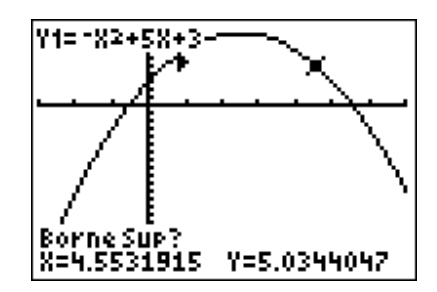

La calculatrice renvoie les coordonnées du sommet.

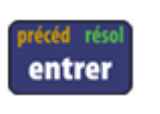

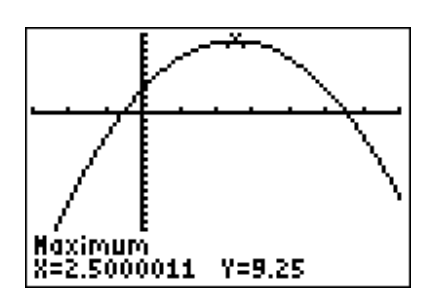

## **Interprétation des résultats obtenus par la calculatrice**

La calculatrice nous indique que la fonction *f* admet un maximum égal à 9,25 pour  $x = 2.5$ . Cette fonction est croissante sur l'intervalle [-3 ; 2,5] et décroissante sur [2,5 ; 7].